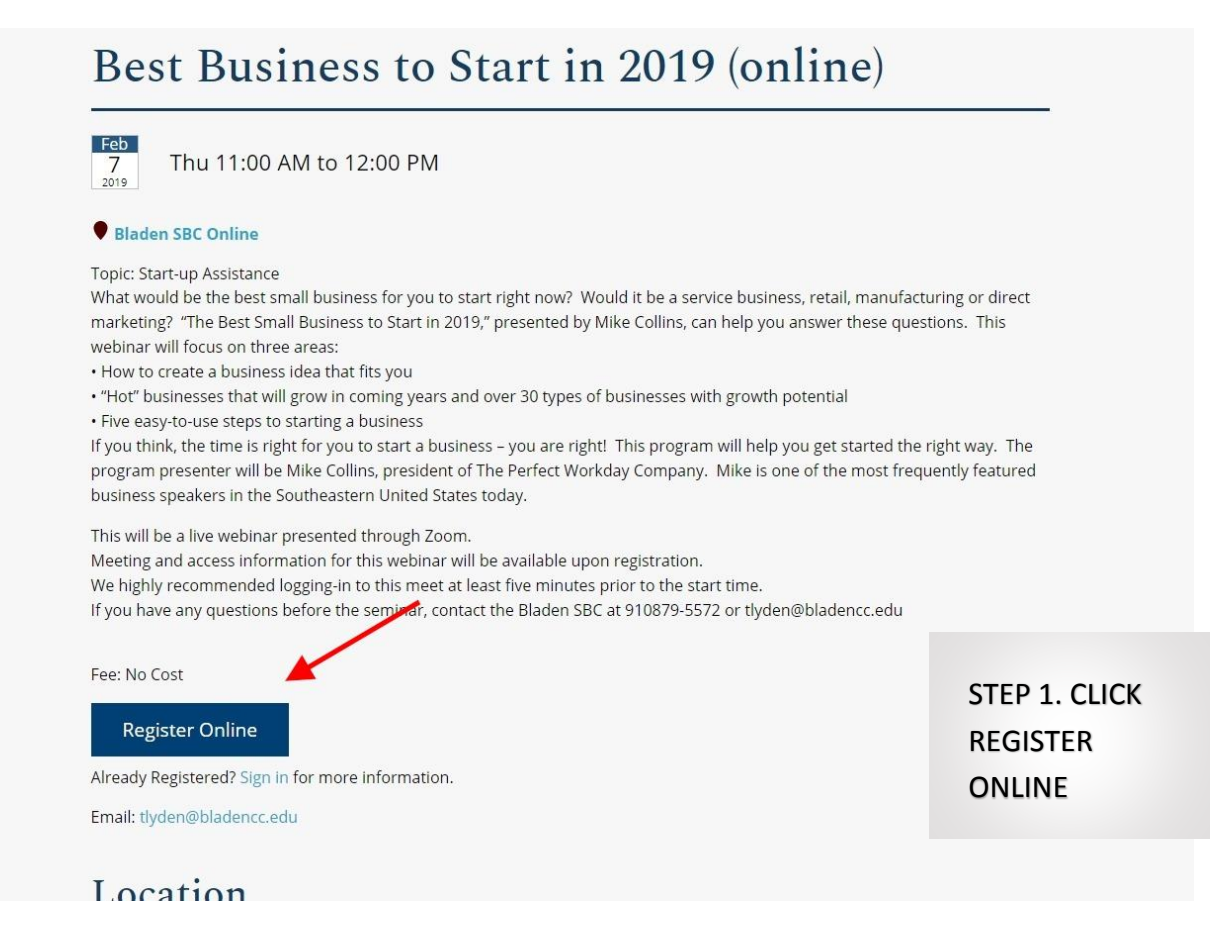

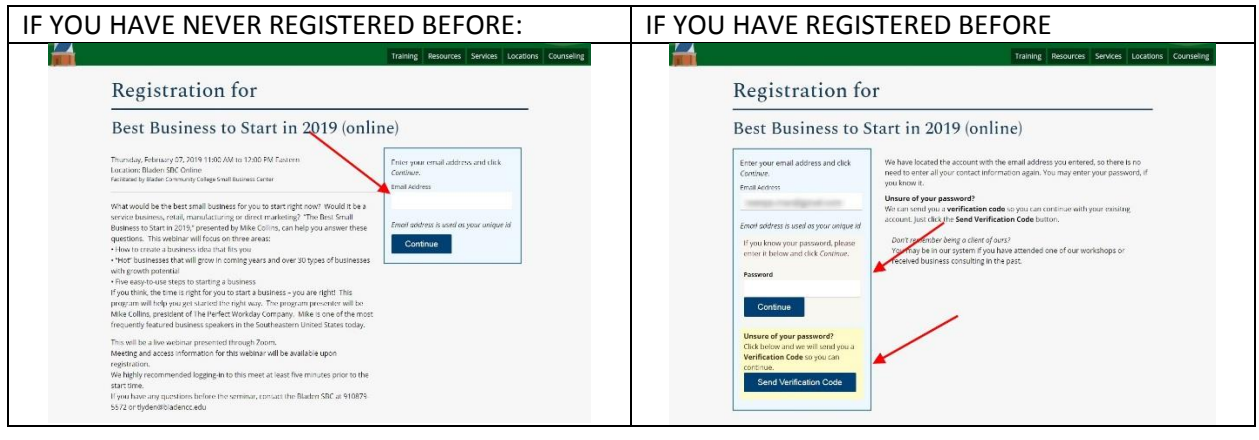

IF YOU HAVE REGISTERED BEFORE YOU CAN SKIP AHEAD TO STEP THREE

THE NEXT 4 SCREENS FOR NEW FOLKS ARE JUST DEMOGRAPHIC AND CONTACT INFORMATION.

THE MOST IMPORTANT PART IS TO GET THE CONTACT INFORMATION CORRECT AND MAKE SURE IT IS WHERE YOU WILL GET EMAILS AT.

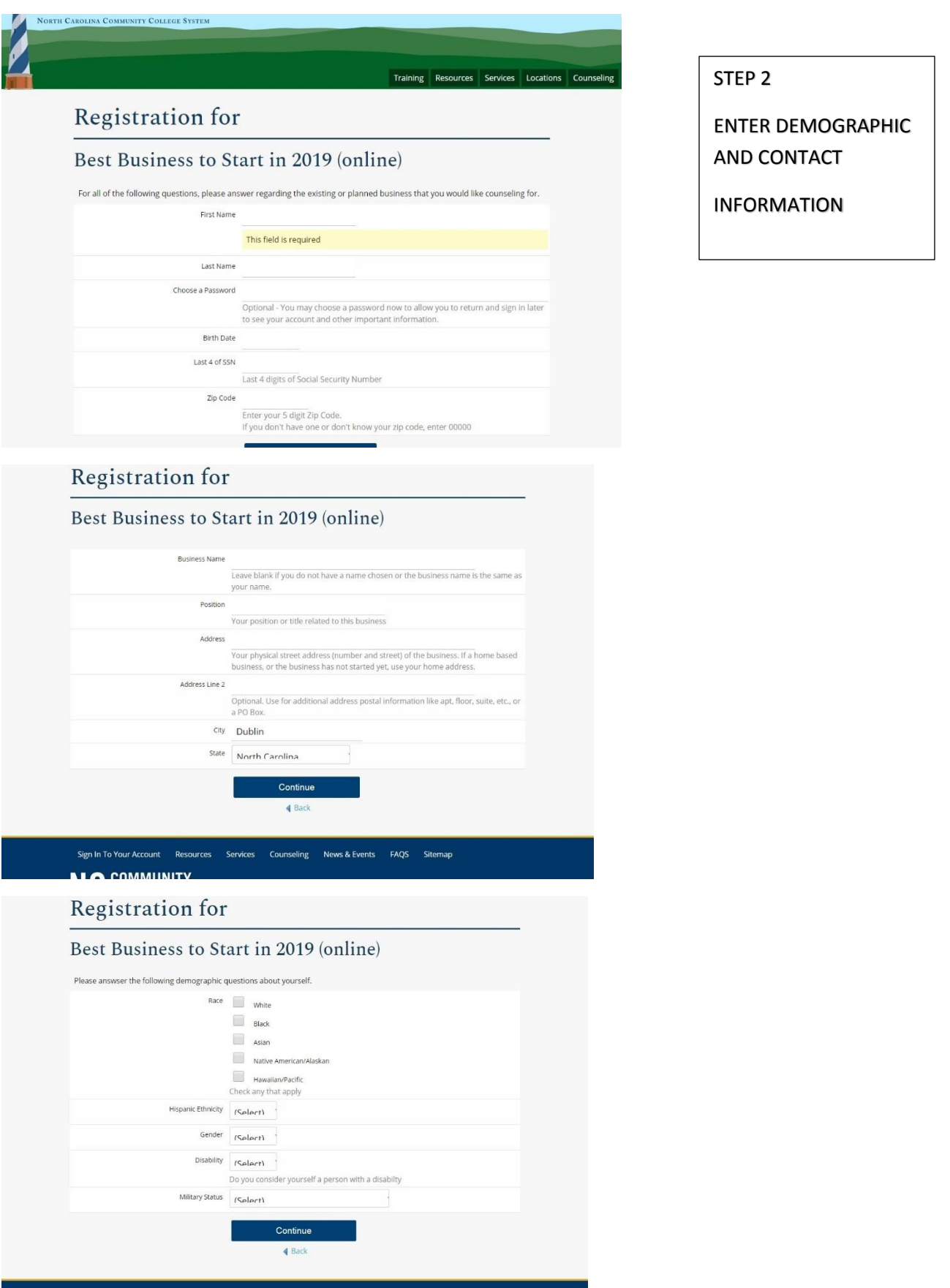

Sign in To Your Account Resources Services Counseling News & Events FAQS Sitemap

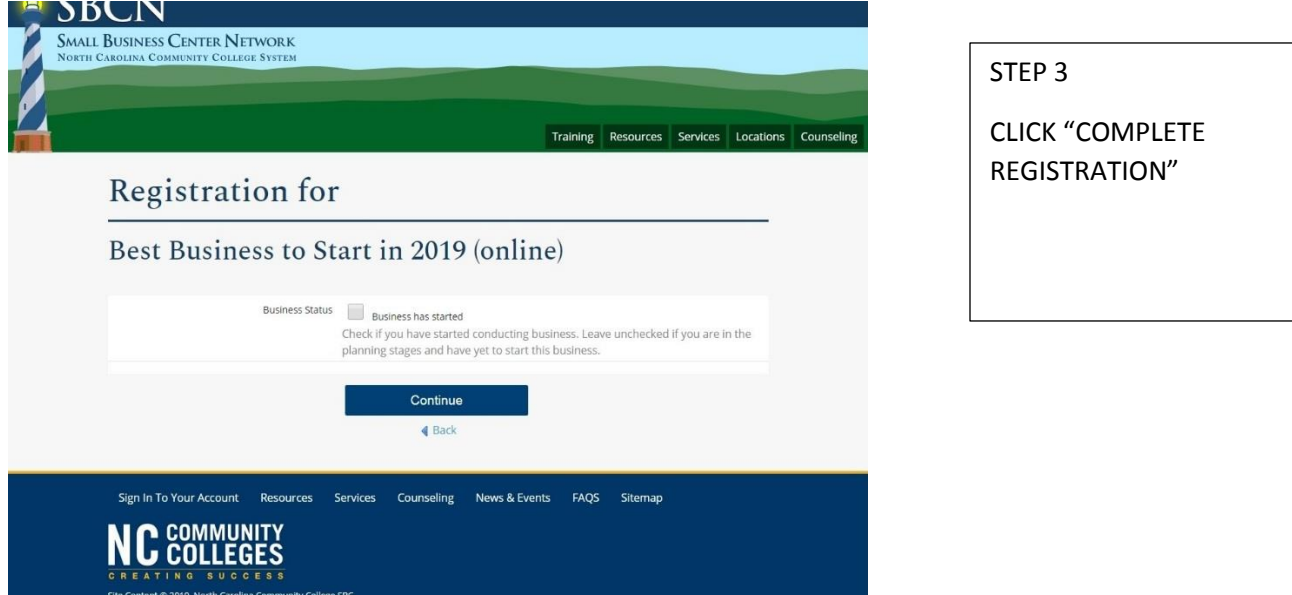

ONCE YOU HAVE FINISHED REGISTERING OR RE-LOGGED IN FROM A PREVIOUS VISIT, THIS IS WHAT THE FINAL REGISTRATION PAGE LOOKS LIKE:

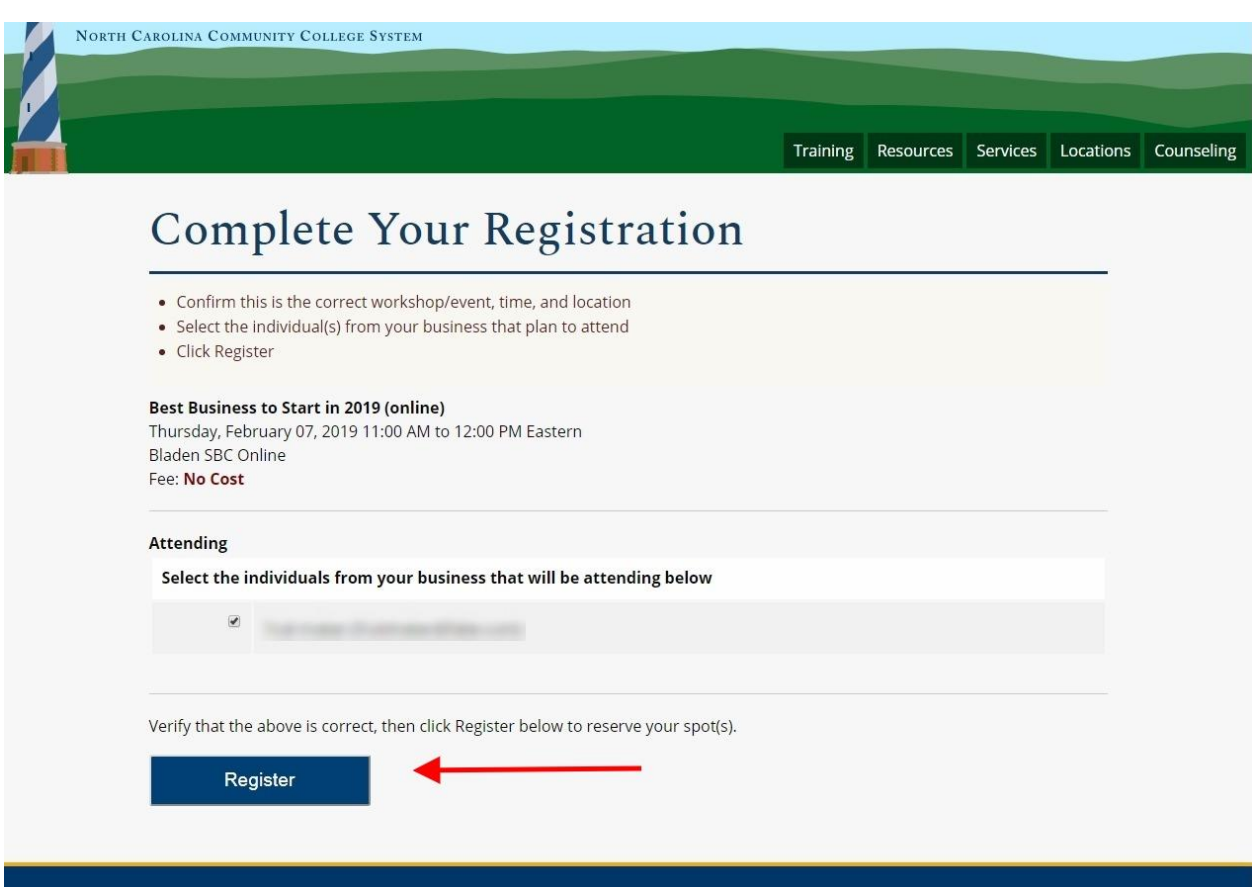

THE NEXT PAGE CAN FOOL YOU, BUT YOU MUST CLICK THE "CONTINUE" BUTTON:

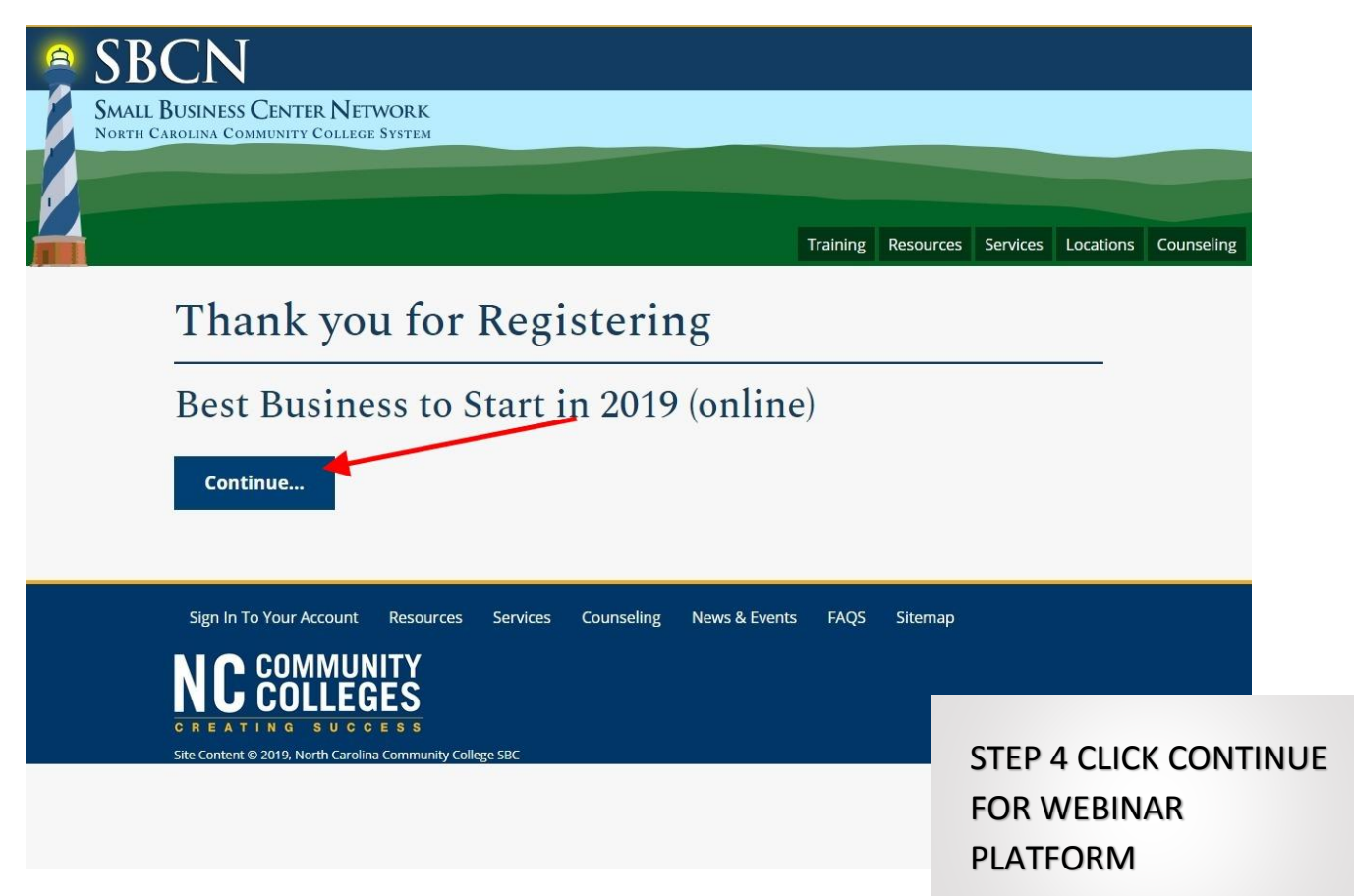

IT WILL TAKE YOU TO THE WEBINAR PLATFORM, ZOOM – PLEASE ENTER THE SAME NAME AND EMAIL AS BEFORE:

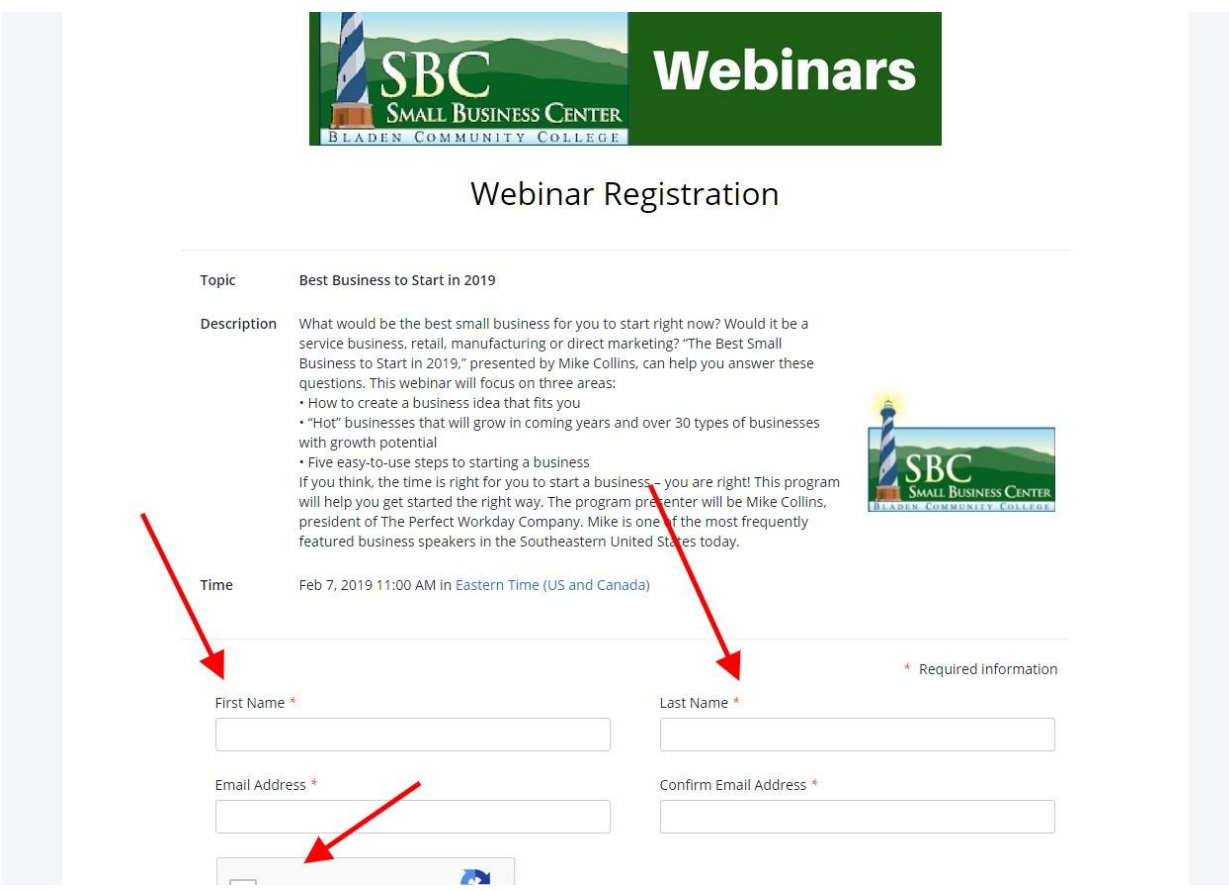

YOU WILL GET THIS NOTIFICATION PAGE AND THEN SHOULD GET AN EMAIL CONFIRMATION AT YOUR EMAIL, THEN REMINDERS A WEEK AND HOUR BEFORE THE WEBINAR… USE THIS LINK TO SIGN IN…

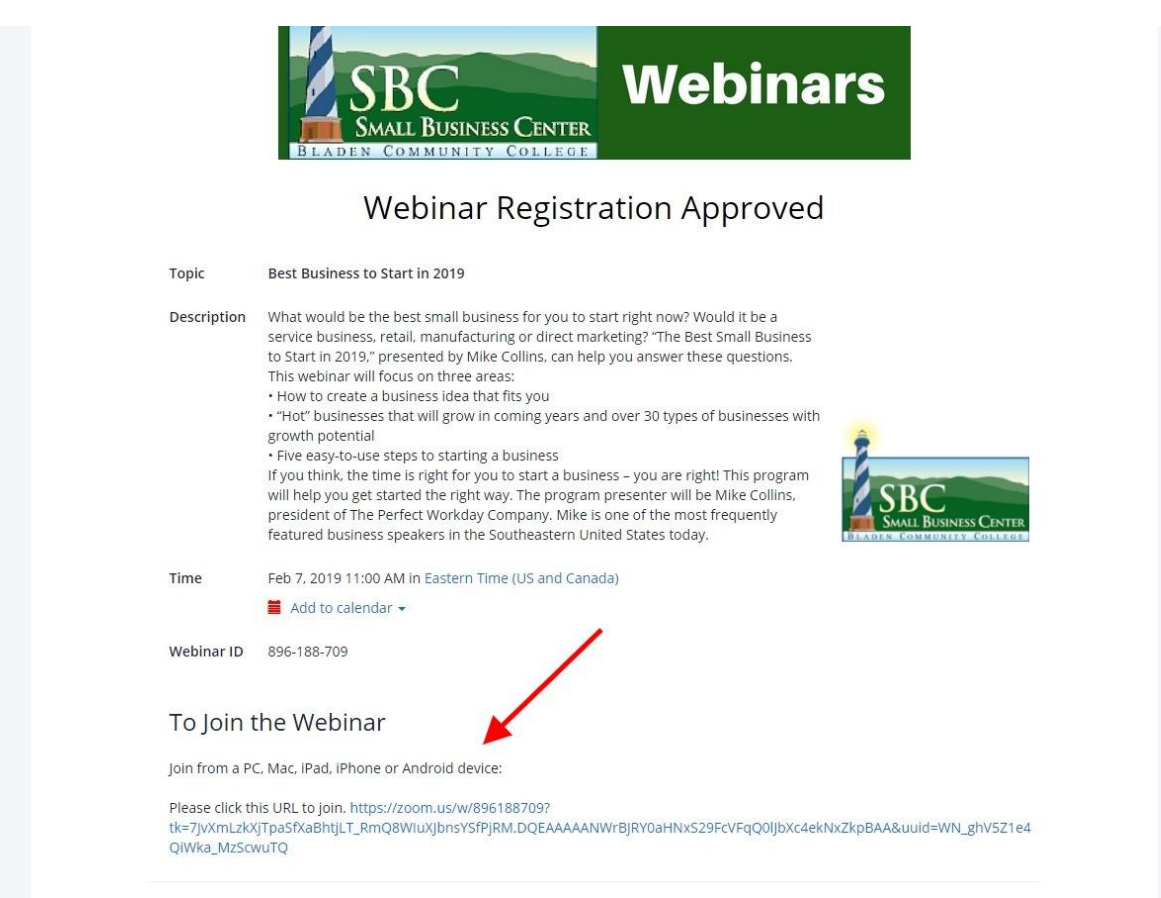